# **Hisense**

## life reimagined

## MANUAL DEL USARIO

Antes de poner en marcha la unidad,lea atentamente el manual y consérevelo para referencia futura.

WDQA9014FVJMW WDQA9014EVJMWS WDQA9014EVJMWT WDQA9014EVJMWB WDQA1014EVJMW

WDQA1014FVJMWS WDQA1014EVJMWT WDQA1014EVJMWB

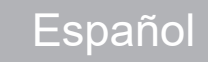

## **INSTRUCCIONES DE USO**

**INFORMACIÓN DE SEGURIDAD ANTES DE USAR LA LAVADORA PRECAUCIONES Y RECOMENDACIONES GENERALES DESCRIPCIÓN DE LA LAVADORA APERTURA/CIERRE DE LA PUERTA SEGURIDAD INFANTIL (SI ESTÁ DISPONIBLE)** ANTES DEL PRIMER CICLO DE LAVADO PREPARACIÓN DE LA COLADA **DETERGENTES Y ADITIVOS CUIDADO Y MANTENIMIENTO** GUIA DE LOCALIZACIÓN DE AVERÍAS **TRANSPORTE I MANIPULACIÓN CONEXIONES ELÉCTRICAS GUÍA DE INSTALACIÓN** GUÍA RÁPIDA DEL USUARIO **INSTRUCCIONES DEL SISTEMA DE DISTRIBUCIÓN WIFI** 

## INFORMACIÓN DE SEGURIDAD

- 1. El fabricante se reserva el derecho a realizar las modificaciones en el producto que considere necesarias o útiles sin informar de ellas en estas instrucciones de uso.
- 2. Antes de utilizar su lavadora, lea detenidamente estas instrucciones y consérvelas para futuras consultas. Si las pierde accidentalmente, solicite una copia electrónica o física al servicio de atención al cliente.
- 3. Asegúrese de que la toma tenga una conexión a tierra segura y que la conexión a la fuente de agua sea fiable
- 4. Este aparato no ha sido diseñado para que lo utilicen personas (incluidos niños) con capacidades físicas, sensoriales o mentales reducidas, o con falta de experiencia o conocimientos, a menos que estén supervisados o reciban instrucciones acerca del uso del aparato por parte de una persona responsable de su seguridad.
- 5. Este aparato puede ser utilizado por niños mayores de 8 años y por personas con capacidades físicas, sensoriales o mentales reducidas o falta de experiencia y conocimientos si están supervisados o han recibido instrucciones relativas al uso del aparato de forma segura y si comprender los riesgos asociados. Los niños no deben jugar con el aparato.La limpieza y el mantenimiento no deben realizarlos niños sin supervisión.
- 6. Los niños deben estar supervisados para garantizar que no juequen con el aparato
- 7. Si el cable de alimentación está dañado, debe sustituirlo el fabricante, su agente de mantenimiento o personas cualificadas similares para evitar riesgos.
- 8. Se debe reutilizar una manguera nueva y no reutilizar la manguera antigua.
- 9. Para aparatos con aperturas de ventilación en la base, no debe haber alfombras que las obstruyan.
- 10. Los niños menores de 3 años deben estar alejados o bajo supervisión continua.
- 11. La presión de aqua de entrada máxima permitida es de 1 MPa para aparatos que deben conectarse a tuberías de agua. La presión de agua de entrada mínima permitida es de 0.1 MPa, si fuera necesario para que el aparato funcione correctamente.
- 12. ADVERTENCIA: El aparato no debe conectarse a un dispositivo de conmutación externo, como un temporizador, ni conectarse a un circuito que que el servicio encienda y apague frecuentemente.
- 13. La secadora no debe utilizarse si se han utilizado productos químicos industriales para limpiarla.
- 14. No debe permitirse que se acumule pelusa en la secadora (no aplicable para aparatos con apertura de ventilación hacia el exterior del edificio).
- 15. Se debe proporcionar una ventilación adecuada para evitar el reflujo de gases a la sala de los aparatos que queman otros combustibles, incluidas llamas vivas.
- 16. No seque objetos sin lavar en la secadora
- 17. Los objetos manchados con sustancias como aceite de cocina, acetona, alcohol, gasolina, queroseno, quitamanchas, aguarrás, ceras y eliminadores de cera se deben lavar en aqua caliente con más cantidad de detergente antes de secarlos en la secadora.
- 18. Los objetos como gomaespuma (espuma de látex), gorros de ducha, textiles impermeables, artículos y ropa con goma o almohadas con almohadillas de gomaespuma no deben secarse en la secadora
- 19. Los suavizantes de telas, o productos similares, deben utilizarse según se especifica en las instrucciones del suavizante.
- 20. Retire todos los objetos de los bolsillos como los encendedores y cerillas.
- 21. ADVERTENCIA: Nunca detenga una secadora antes de que termine el ciclo de secado a menos que todos los objetos se retiren rápidamente y se esparzan de forma que se disipe el calor.
- 22. El aparato no debe instalarse detrás de una puerta con cerradura, una puerta corredera o una puerta con bisagra en el lado opuesto a la secadora, de forma que limite la apertura completa de la puerta de la secadora.
- 23. La capacidad máxima de secado es de 6kg. La capacidad máxima de lavado es de 9/10kg.
- 24. Solo para uso doméstico y privado.
- 25. Este aparato ha sido diseñado para usarse en aplicaciones domésticas y similares, como:
	- zonas de cocina para personal en tiendas, oficinas y otros entornos laborales.
	- $-$  fincas.:
	- por parte de clientes en hoteles, moteles y otros entornos de tipo residencial
	- entornos para huéspede
	- áreas para uso común en bloques o pisos, o en lavanderías.

## **ANTES DE USAR LA LAVADORA**

#### 1. Desembalaje e inspección

- Tras retirar el embalaje, asegúrese de que la lavadora no presenta ningún  $\bullet$ daño. Si tiene dudas, no use el electrodoméstico. Póngase en contacto con el servicio de pos venta o con el distribuidor local.
- Compruebe que no falta ningún accesorio ni pieza incluida en el suministro.
- Mantenga los materiales de embalaje (bolsas de plástico, piezas de poliestireno, etc) fuera del alcance de los niños, ya que dichos materiales son peligrosos.

#### 2. Desmontaje de los tornillos de transporte

- La lavadora está montada con tornillos de transporte para evitar daños en el interior durante el transporte. Antes de usar la lavadora, deberá asegurarse de retirar dichos tornillos.
- Una vez retirados, tape lo orificios con los 4 tapones de plástico que se adjuntan.

#### 3. Montaje de la lavadora

- Mueva el electrodoméstico sin levantarlo por la parte de arriba.
- Coloque el electrodoméstico sobre una superficie sólida y nivelada,  $\bullet$ preferiblemente en la esquina de una habitación.
- Asequirese de que las cuatro patas tienen estabilidad y descansan sobre el suelo. A continuación, compruebe si la lavadora está bien nivelada (utilice un nivel).
- Asegúrese de que la aperturas de ventilación de la base de la lavadora (si el modelo dispone de ellas) no están obstruidas por una alfombra o cualquier otro elemento.

#### 4. Toma de entrada de agua

- Conecte la manguera de la toma de entrada de agua conforme a la normativa de la empresa local de suministro de agua.
- Toma de entrada de agua. Según modelo:  $\bullet$ Toma simple: solo para aqua fría Toma doble: agua caliente y fría
- Grifo de agua: conector roscado de 3/4

#### 5. Desagüe

- Conecte la manguera de desagüe al sifón o engánchela al borde de una pila mediante el codo que se suministra.
- · Si se conecta la lavadora a un sistema de desagüe integrado, asegúrese de que este va equipado con un orificio de ventilación para evitar la entrada y el desagüe simultáneo de agua (efecto sifón).
- Acople la manquera de desagüe correctamente para evitar fugas durante  $\bullet$  . el proceso de desagüe.

#### 6. Conexiones eléctricas

- Las conexiones eléctricas deberá realizarlas un técnico cualificado, con  $\bullet$ arreglo a las instrucciones del fabricante y la normativa estándar en vigor sobre seguridad.
- Los datos relacionados con el voltaje, el consumo de electricidad y los requisitos de protección están en la parte de dentro de la puerta.
- · El electrodoméstico debe conectarse a la red mediante un enchufe con toma de tierra según la normativa en vigor. La conexión se la lavadora a tierra se debe realizar porque así lo obliga la ley. El fabricante no asumirá ninguna responsabilidad ni ofrecerá ninguna garantía por daños a la propiedad o lesiones a personas o animales provocadas por el incumplimiento de las directrices expuestas anteriormente.
- No utilice prolongadores o multitomas. Asegúrese de que la capacidad del  $\bullet$  . enchufe tiene suficiente potencia para suministrar corriente a la máquina durante el calentamiento.
- Antes de llevar a cabo cualquier operación de mantenimiento en la lavadora. desconéctela de la red de suministro eléctrico.
- Después del montaje, el acceso al enchufe principal o a la desconexión del  $\bullet$ mismo se debe asegurar en todo momento mediante un interruptor de dos polos.
- $\bullet$ No ponga en marcha la lavadora si se han producido daños durante el transporte. Informe de ello a servicio de pos venta.
- El cambio del cable del enchufe solo lo puede efectuar el servicio de pos venta
- El electrodoméstico es únicamente de uso doméstico para los usos  $\bullet$ indicados

#### Dimensiones mínimas de la carcasa

Anchura: 615 mm Altura: 855 mm Profundidad: consulte el gráfica de programas

## **PRECAUCIONES Y RECOMENDACIONES GENERALES**

Para obtener más información acerca del modelo, puede acceder la base de datos oficial de productos de la Unión Europea (UE EPREL) acerca de Etiquetado Energético. El identificador del modelo también se encuentra en la etiqueta energética facilitada con el producto.

### 1. Embalaie

 $\bullet$ El material de embalaie es totalmente reciclable y está marcado con el símbolo de reciclaje  $\triangle$ . Respete la normativa local en vigor cuando elimine el material de embalaie.

### 2. Eliminación del material de embalaie y desquace de lavadoras usadas

- La lavadora está fabricada con materiales reutilizables. Se deberá eliminar conforme a la normativa local en vigor sobre eliminación de residuos.
- Antes de desguazarla, elimine los restos de detergente, rompa el gancho de  $\bullet$ la puerta y corte el cable de suministro para inutilizar la lavadora.

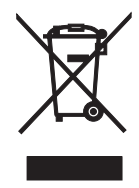

 $\bullet$ 

El electrodoméstico está marcado conforme a la Directiva Europea sobre residuos de aparatos eléctricos y electrónicos (WEEE por sus siglas en inglés). Al asegurarse de eliminar correctamente el producto, estará ayudando a evitar las posibles consecuencias negativas para en medio ambiente y la salud pública, que provocarían la eliminación indebida de este producto.

El símbolo que aparece en el producto indica que el electrodoméstico no se puede tratar como residuo doméstico. En lugar de ello, se debe llevar al punto limpio correspondiente para que se recicle el material eléctrico y electrónico. La eliminación se tendrá que llevar a cabo conforme a la normativa local en vigor sobre residuos. Para obtener información más detallada sobre el tratamiento, recuperación y reciclaje de este producto, póngase en contacto con el servicio de recogida de utensilios domésticos de su localidad o con la tienda donde adquirió el producto.

### 3. Ubicación e inmediaciones

- La lavadora se deberá instalar en un recinto cerrado. Se recomienda no instalar el electrodoméstico en el cuarto de baño u otros lugares con aire húmedo
- No almacene líquidos inflamables cerca del electrodoméstico.  $\bullet$

### 4. Seguridad

- No deje el electrodoméstico enchufado cuando no se use. Nunca conecte o desconecte el enchufe en la toma de corriente con las manos mojadas.
- Cierre el grifo.
- Antes de limpiar o realizar una operación de mantenimiento apague la máquina o desconéctela de la red eléctrica.
- Limpie el exterior de la máquina con un paño húmedo. No emplee detergentes  $\bullet$ abrasivos
- Nunca fuerce la puerta para abrirla ni la use como un escalón.

## **DESCRIPCIÓN DE LA LAVADORA**

- $1$ Parte superior
- 2 Panel de control
- 3 Dispensador de detergente
- 4 Puerta
- 5 Zócalo que tapa el acceso a la bomba
- 6 Patas regulables

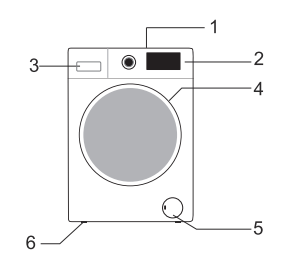

El diseño y la apariencia del panel de control dependerán del modelo

## APERTURA DE EMERGENCIA DE LA PUERTA

Si la puerta no puede abrirse debido a un corte eléctrico u otras circunstancias. puede utilizar la palanca de bloqueo de la puerta que está ubicada en la puerta

de la bomba de drenaje para realizar una apertura de emergencia.

Nota:

1. No la manipule cuando la lavadora esté funcionando normalmente:

2. Antes de manipularla, asegúrese de que el tambor interno ha parado de girar, de que está a una temperatura baja y de que el nivel del aqua es menor que el de la entrada para prendas. Si el nivel de agua es mayor que el de la entrada para prendas, drene el aqua con el tubo de drenaje (si está disponible) o desenroscando lentamente el filtro.

3. Método de operación: Abra la cubierta de la puerta de la bomba de drenaje, empuie la palanca de bloqueo hacia abajo con la ayuda de una herramienta y podrá abrir la puerta (como se indica en la imagen).

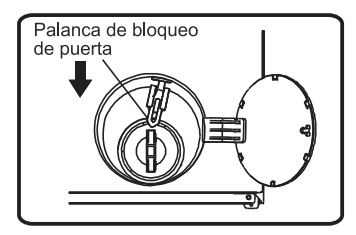

## ANTES DEL PRIMER CICLO DE LAVADO

Para eliminar cualquier resto de aqua de las pruebas de fábrica. le recomendamos que ponga un ciclo de lavado corto sin ropa.

- 1 Abra el grifo.
- 2 Cierre la puerta.
- 3 Ponga un poco de detergente (unos 30 ml) dentro en el compartimento para detergente [II] del dispensador.
- 4 Seleccione e inicie un programa corto (consulte la quía de referencia rápida que se adiunta).

## PREPARACIÓN DE LA COLADA

- 1. Clasifique la colada con arreglo a...
- · Símbolo de la etiqueta sobre cuidado del tipo de tejido Algodón, fibras mixtas, prendas delicadas/sintéticas, prendas de lavado a mano.
- $\cdot$  Color

Separe las prendas blancas y de color. Lave por separado las prendas de color nuevas.

• Carga

Lave prendas de diferentes tallas en la misma carga para mejorar la eficacia de la colada y la distribución en el tambor.

### • Prendas delicadas

Lave las prendas pequeñas (mallas de nailon, cinturones, etc) y prendas con cierres (como sujetadores) dentro de una bolsa de tela o una funda de almohada con cremallera. Quite siempre los aros de las cortinas o lave las cortinas con los ganchos dentro de una bolsa de algodón.

#### 2. Vacíe todos los bolsillos

Las monedas y otros objetos olvidados en los bolsillos pueden dañar la colada y los componentes de la lavadora.

### 3. Cierres

Las cremalleras y botones o ganchos y los cinturones sueltos o cintas se deben suietan juntos.

#### · Eliminación de manchas

Las manchas de sangre, leche, huevo, etc. se eliminan generalmente con el en la fase de automática del programa (enzyme phase).

- Para eliminar manchas de vino, café, té, hierba y fruta añada quitamanchas al compartimento para detergente [II] del dispensador.
- · Trate en profundidad las zonas muy sucias aplicando quitamanchas si fuera necesario

### **Tintes**

- $\bullet$ Utilice únicamente tintes aptos para lavadora.
- Siga las instrucciones del fabricante.  $\bullet$
- Los tintes pueden manchas las piezas de plástico y goma de la lavadora.  $\bullet$  .

### Carga de la colada

- 1 Abra la puerta.
- 2 Carque las prendas de una en una de manera que queden sueltas, sin sobrecargar el tambor. Fíjese en los tamaños de la carga que indicados en la quía de referencia rápida.

Nota Si sobrecarga la máquina el resultado será una colada mal lavada y arrugada.

3 Cierre la puerta.

## **DETERGENTES Y ADITIVOS**

#### Utilice siempre detergente concentrado con poca espuma para lavadoras de carga frontal.

#### La elección del detergente dependerá del:

- tipo de tejido (algodón, prendas sintéticas, prendas delicadas, lana).  $\bullet$ Nota Use únicamente detergentes específicos para lana
- color  $\bullet$
- temperatura de lavado
- nivel v tipo de suciedad  $\bullet$

#### **Observaciones:**

Los residuos blanguecinos en las prendas de color se deben a los compuestos insolubles de algunos tipos de detergente en polyo sin fosfatos. Si ocurriese esto. frote o cepille la prenda o use detergentes líquidos. Utilice solo detergentes y aditivos producidos específicamente para lavadoras domésticas. Cuando use descalcificadores, tintes o lejías para el prelavado, asegúrese de que son adecuados para uso en lavadoras domésticas. Los descalcificadores contienen productos que podrían dañar la lavadora. No use disolventes (trementina, bencina). No lave a máquina tejidos que havan sido tratados con disolventes o líquidos inflamables.

### **Dosificación**

Use las dosis recomendadas en la etiqueta del detergente. Estas dependen del:

- nivel v tipo de suciedad  $\bullet$
- $\bullet$ tamaño de la colada

siga las instrucciones del fabricante del detergente para la carga completa. media carga: 3/4 de la cantidad usada para la carga completa:

- carga mínima (1 kg aproximadamente): 1/2 de la cantidad usada para la carga  $\bullet$ completa;
- · la dureza del agua de su zona (solicite información a la empresa de suministro de agua). El agua blanda necesita menos cantidad de detergente que el aqua dura.

#### Notas:

El exceso de detergente puede provocar demasiada espuma, lo que reducirá la eficacia de la colada. Si la máquina detecta demasiada espuma, no podrá centrifugar.

El defecto de detergente puede provocar una colada sucia y también calcifica el sistema del calentador, el tambor y las mangueras.

#### Dónde se vierte el detergente y los aditivos

El cajón del detergente tiene tres compartimentes (figura " $A \circ B$ ")

#### Compartimento de prelavado | | |

· Detergente para el prelavado / remojo

#### Compartimento de colada principal  $\Box$

- Detergente para la colada principal
- Quitamanchas
- · Descalcificador de aqua (dureza de aqua Clase 4)

### Compartimento del suavizante SR

• Suavizante de prendas

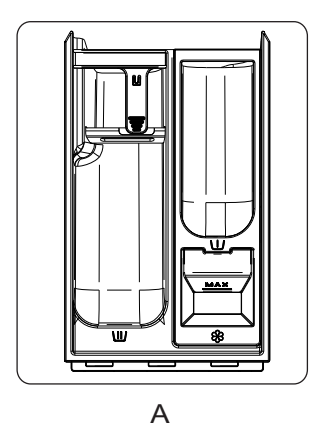

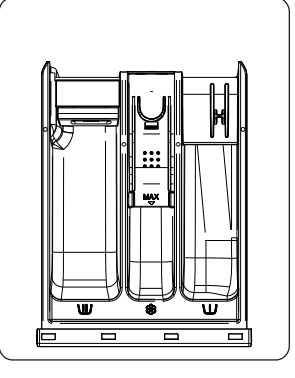

#### Notas:

- Conserve los detergentes y aditivos en un lugar seguro y fresco, lejos del  $\bullet$ alcance de los niños.
- Los detergentes líquidos se pueden usar para programas con prelavado.  $\bullet$ Sin embargo, en este caso se deberá usar detergente en polvo para la colada principal.
- No use detergentes en polvo cuando active la función "inicio con retraso" (si está disponible en esta lavadora).
- Para evitar problemas de abastecimiento cuando use detergente concentrado  $\bullet$  . en polvo o líquido, use la bola o bolsa que se suministra con el detergente y colóquela directamente dentro del tambor.
- Cuando use descalcificadores, tintes o lejías para el prelavado, asegúrese de  $\bullet$  . que son adecuados para uso en lavadoras domésticas. Los descalcificadores contienen compuestos que pueden dañar algunas piezas de la lavadora.
- · No use ningún tipo de disolvente en la lavadora (trementina, bencina).
- · Si usa almidón en polvo, proceda de la siguiente manera:

## **CUIDADO Y MANTENIMIENTO**

#### Exterior del electrodoméstico y panel de control

- Se pude limpiar con un paño suave y húmedo.
- También se puede usar un poco de detergente neutro (no abrasivo).  $\bullet$
- Secar con un paño fino.

#### Cierre de la puerta

- Limpiar con un paño húmedo cuando sea necesario.
- Compruebe periódicamente el estado de la junta de la puerta.  $\bullet$

### Dispensador de detergente

- 1. Suelte la palanca del seguro del compartimente de la colada principal y saque el cajón (figura "C o E").
- 2. Quitar el sifón de la reilla que está llenado con suavizantes (figura "D o F").
- 3. Lave todas las piezas con abundante aqua.
- 4. Vuelva a colocar el separador y la rejilla en el cajón del detergente y cológuelo en su sitio.

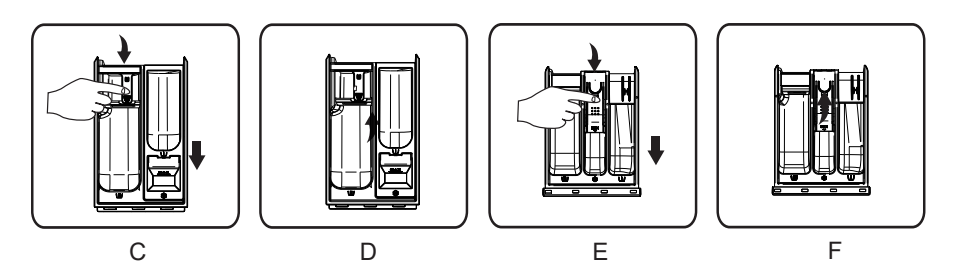

### Filtro

Se recomienda revisar y limpiar el filtro periódicamente, por lo menos dos o tres veces al año.

### **Especialmente:**

- Si el electrodoméstico no está desaguando bien o si no acaba de completar los ciclos de centrifugado.
- Si la bomba está bloqueada por un objeto extraño (botones, moneda  $\bullet$ o cualquier otro objeto).

#### IMPORTANTE: Asegúrese de que el aqua está fría antes de evacuarla.

- Apaque el electrodoméstico y desconéctelo.  $\mathbf{1}$
- 2 Inserte la herramienta de eliminación como destornillador en la pequeña abertura del deflector inferior, pulse el deflector inferior hacia abaio con mucha fuerza y abrirlo.
- 3 Colocar un recipiente plano en la parte inferior de la puerta del filtro, primero utiliza el tubo de drenaje de emergencia para descargar aguas (El método de operación se refiere a lo establecido en "Descarga de aguas residuales".). uego gira el filtro hacia izguierdo para guitarlo.
- 4 Limpie el filtro y la cámara del filtro.
- 5 Compruebe que el rotor de la bomba se mueve fácilmente.
- 6 Vuelva a introducir el filtro y enrósquelo en sentido horario hasta que haga tope.
- 7 Vuelva a colocar el zócalo.

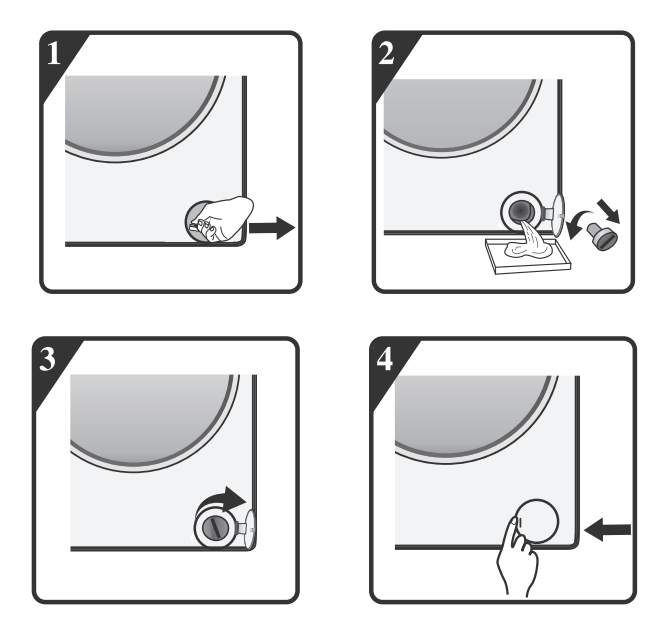

#### Manguera de suministro de agua

Compruebe regularmente la manguera de suministro de agua para ver si presenta roturas o si está floja. Si fuera necesario, cámbiela por una manguera nueva del mismo tipo, disponible en el servicio de pos venta o distribuidor autorizado.

#### Filtro de malla para la toma de aqua

Compruébelo y límpielo regularmente. Para lavadoras con una manquera de entrada consulte la ilustración de la figura "G"

- 1. Cierre el grifo y afloje la manguera del grifo.
- 2. Limpie el filtro interno de malla y enrosque la manguera de la toma de agua en el grifo.
- 3. Ahora desenrosque la manquera de la toma de entrada situada detrás de la lavadora.
- 4. Saque el filtro del interior de la tomà de la lavadora con unos alicates normales y límpielo.
- 5. Vuelva a colocar el filtro de malla y enrosque nuevamente la manguera en la toma.
- 6. Abra el grifo y asegúrese de que las conexiones son completamente estancas.

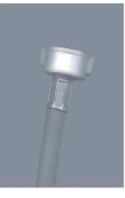

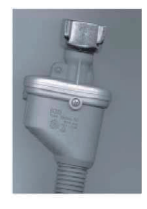

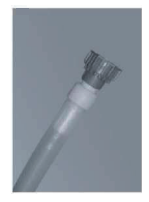

G

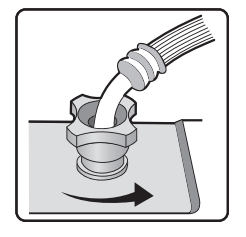

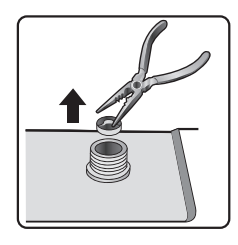

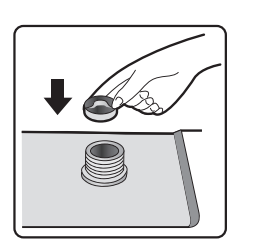

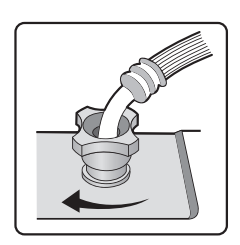

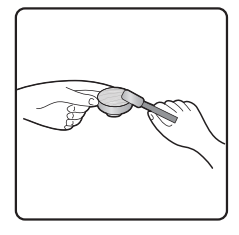

## **GUIA DE LOCALIZACIÓN DE AVERÍAS**

Según el modelo, la lavadora va equipada con diferentes funciones de seguridad automática. De este modo, se consigue localizar las averías a tiempo y el sistema de seguridad reacciona adecuadamente. Normalmente estos fallos suelen poco importantes y se resuelven en unos pocos minutos.

#### La lavadora no arranca, no se enciende la luz de ningún indicador. Compruebe si:

- · el enchufe está dentro de la toma y se ha encendido el interruptor. "ON".
- · la toma de la pared funciona correctamente (use una lámpara de noche o un objeto similar para comprobarlo).

#### La lavadora no arranca... parpadea la luz del indicador "Start/Pause". Compruebe si:

- $\bullet$ la puerta está bien cerrada (seguridad infantil);
- se ha pulsado el botón "Start/Pause":
- $\bullet$ se enciende la indicación "Water tap closed" (el grifo está cerrado). Abra el grifo de agua y pulse el botón "Start/Pause".

#### El electrodoméstico se detiene durante el programa (varía según el modelo)

Compruebe si:

- se ha abierto la puerta y está parpadeando la luz del indicador "Start/Pause". Cierre la puerta y pulse de nuevo el botón "Start/Pause".
- Compruebe si hay demasiada espuma dentro. La máquina activará la  $\bullet$ función para eliminar la espuma. La máquina se pondrá en marcha automáticamente tras unos instantes.
- · se ha activado el sistema de seguridad de la máquina (consulte el apartado "tabla de descripción de fallos").

#### Hay retos de detergente y aditivos en el cajón del detergente después del lavado.

Compruebe si:

están bien montadas las reilla de la cámara del suavizante y el separador del compartimento de la colada principal en el dispensador de detergente y que todas las piezas están limpias (consulte el apartado "Cuidado y mantenimiento"):

- está entrando suficiente agua. Los filtro de malla del suministro de  $\bullet$ agua podrían estar bloqueados (consulte el apartado "Cuidado y mantenimiento"):
- · la posición del separador del compartimiento de la colada principal está colocado para usar con detergente líquido o en polvo (consulte el apartado "Detergente y aditivos").

#### La máquina vibra durante el ciclo de centrifugado.

Compruebe si:

- · la lavadora está nivelada y descansa firmemente sobre las cuatro patas:
- se han desmontado los tornillos de transporte. Antes de usar la lavadora, deberá asegurarse de retirar dichos tornillos.

#### Los resultados del centrifugado son muy malos.

La máquina tiene un sistema de detección y corrección del desnivel. Si se cargan prendas demasiado pesadas (albornoces), el sistema podría reducir la velocidad del centrifugado o incluso interrumpirlo completamente si detecta demasiado desnivel una vez iniciado el ciclo, para proteger la lavadora.

- $\bullet$ Si la colada está demasiado mojada al final del ciclo, saque algunas prendas y repita el ciclo de centrifugado
- · Si se forma demasiada espuma no se iniciará el ciclo de centrifugado. Use la cantidad adecuada de detergente.
- Compruebe que el selector de velocidad de centrifugado no se ha puesto a "0".

#### Si la lavadora tiene una pantalla de tiempo, se prolongará/reducirá el periodo de tiempo mostrado inicialmente:

Se trata de una función de la lavadora que adaptar los factores que pueden afectar al tiempo del programa de lavador, como por ejemplo:

- $\bullet$ formación excesiva de espuma:
- · desequilibrio de carga debido a prendas muy pesadas en la colada;
- excesivo tiempo de calentamiento por una insuficiente entrada de  $\bullet$ aqua a la temperatura adecuada;

Según este tipo de factores, se recalcula el tiempo restante del programa en ejecución y se actualiza si fuera necesario. Además, durante la fase de llenado, la máquina determina la carga y si fuera necesario ajusta con arreglo a ello tiempo del programa mostrado inicialmente. Durante estos momentos de actualización, se muestra una animación en la pantalla de tiempo.

#### Fallo en el llenado de agua caliente / fría (para modelos con entrada doble)

#### Para modelos con toma doble

#### Si desea conectar el suministro de agua caliente y fría (figura 1):

- 1. Conecte la manguera marcada de rojo a la toma de agua caliente y a la válvula de entrada con el filtro roio en la parte trasera de la máquina.
- 2. Conecte la otra manguera a la toma de agua fría y a la válvula de entrada con el filtro azul en la parte trasera de la máquina.

#### Aseqúrese de lo siquiente:

- a) Las conexiones están estancas
- b) No invierta la posición (por ejemplo: la entrada de agua fría en la válvula de entrada de agua caliente v viceversa).

#### Si solo desea conectar la entrada de aqua caliente observe las siguientes instrucciones (figura 2):

- 1. Necesita un conector de paso en Y. El conector se puede comprar en una ferretería o en un almacén de suministros para fontanería.
- 2. Coloque el conector de paso en Y en la toma de aqua fría.
- 3. Conecte las dos válvulas de entrada situadas en la parte trasera de la máquina al conector de paso en Y, usando las mangueras que se suministran.

#### Para los modelos con la sola entrada

Fije la manguera de la entrada al golpecito de la agua fría y a la válvula de entrada en el lado trasero de la máquina como fig. 3

#### Asegúrese de lo siguiente:

Todas las conexiones están estancas.

No permita que los niños jueguen, gateen o permanezcan cerca o dentro de la lavadora.

Tenga en cuenta que durante los ciclos de lavado, podría aumentar la temperatura de la puerta.

Hay que vigilar a los niños atentamente cuando el electrodoméstico esté en marcha cerca de ellos.

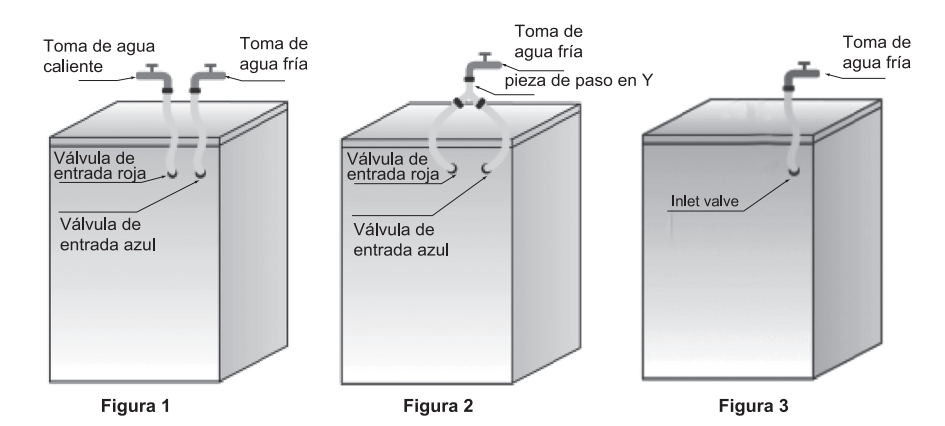

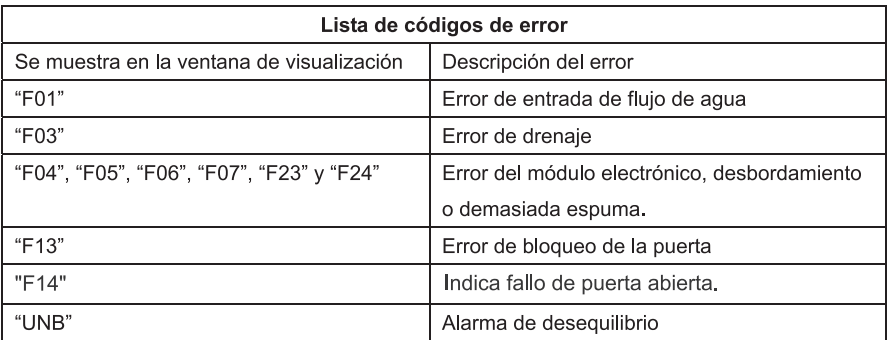

#### a. Se muestra "F01" en la pantalla

La máquina no recibe aqua o la cantidad es insuficiente. Compruebe: Que el grifo esté totalmente abierto y tenga presión de agua suficiente.

- · Si el tubo de entrada de agua está doblado/obstruido.
- · Si la red de filtrado del tubo de entrada de agua está bloqueada (consulte la sección de mantenimiento y reparación).

· Si el tubo de entrada de agua está congelado.

Tras eliminar el motivo del error, pulse la tecla "Inicio/Pausa".

Si el error aparece de nuevo, póngase en contacto con el servicio posventa (consulte la sección de servicio posventa).

#### b. Se muestra "F03" en la pantalla

La lavadora no está vacía. La lavadora detiene el programa que se está ejecutando. Apague la máquina y desconecte el suministro eléctrico. Compruebe:

· Si el tubo de drenaje agua está doblado/obstruido.

• El filtro de la bomba de drenaie está bloqueado (consulte el

procedimiento de limpieza del filtro de la bomba de drenaie).

**IMPORTANTE:** Asegúrese de que el agua está fría antes de evacuarla.

está congelada la manguera desagüe.

Enchufe el electrodoméstico de nuevo.

Seleccione e inicie el programa "Drain" (desagüe) o pulse el botón "Reset" (reiniciar) durante 3 segundos y vuelva a poner el programa que desee. Si se vuelve a producir el fallo, no dude en contactar con el servicio de pos

venta (consulte el apartado "Servicio de pos venta").

## C. Códigos de error

La lavadora se detiene mientras el programa se encuentra en funcionamiento. En la ventana de visualización se muestra el código de error "F24", códigos de error desde "F04" a "F07", "F13", "F14", "F23" o "UNB".

#### Si se muestra el código de error "F24"

El nivel de aqua lleva al nivel de desborde.

Retire el agua pulsando la tecla "Inicio/Pausa" y alimente agua.

Seleccione e inicie el programa deseado. Si el error vuelve a producirse. desconecte el suministro eléctrico y póngase en contacto con el servicio posventa.

#### Si se muestra del código de error "F04" al "F07", "F23"

Fallo del módulo electrónico.

Pulse la tecla "Suministro eléctrico" durante tres segundos para apagar la máquina.

Tras eliminar el motivo del error, pulse la tecla "Inicio/Pausa". Si el error vuelve a producirse, desconecte el suministro eléctrico y póngase en contacto con el servicio posventa.

#### Si se muestra el código de error "F13"

El bloqueo de la puerta no funciona correctamente. Ponga en marcha el programa durante 20 segundos y desbloquee la puerta de la lavadora (PTC) para comprobar si la puerta está cerrada.

Ábrala o ciérrela de nuevo.

Tras eliminar el motivo del error, pulse la tecla "Inicio/Pausa". Si el error vuelve a producirse, desconecte el suministro eléctrico y póngase en contacto con el servicio posventa.

#### Si se muestra el código de fallo

"F14" indica fallo de puerta abierta.

Acción: Pulse el botón "Iniciar/Pausar". La lavadora intentará abrir la puerta. La alarma no se desactivará hasta que la puerta se desbloquee. O pulse el botón de encendido/apagado para reiniciar la lavadora y la alarma se borrará

#### Si se muestra el código de error "UNB"

Alarma de deseguilibrio.

Pulse la tecla "Suministro eléctrico" durante tres segundos para apagar la máquina. Abra la puerta, recoloque las prendas y gire el mando selector del programa al modo de deshidratación sencillo. Centrifugue las prendas para secarlas de nuevo.

Si el error vuelve a producirse, desconecte el suministro eléctrico y póngase en contacto con el servicio posventa.

#### Antes de ponerse en contacto con el servicio de pos venta

- Intente solucionar el problema usted mismo (consulte la "Guía de 1 solución de problemas").
- $\mathcal{P}$ Reinicie el programa para comprobar si el problema se ha solucionado solo.
- 3 Si la lavadora continua funcionando mal. llame a servicio de pos venta.

Las piezas de repuesto originales relevantes para el funcionamiento conforme al reglamento sobre diseño ecológico se pueden adquirir en nuestro Servicio de Asistencia Técnica Oficial (información sobre listado de servicios de asistencia técnica oficial y repuestos disponible en www.hisense.es dentro de la sección soporte) durante al menos 10 años a partir de la fecha de introducción en el mercado del aparato dentro del Espacio Económico Europeo.

## **TRANSPORTE / MANIPULACIÓN**

#### No levante nunca el electrodoméstico por la parte de arriba durante el transporte.

- 1 Desconecte el enchufe.
- $\overline{2}$ Cierre el grifo.
- 3 Desconecte las manqueras de las tomas de aqua.
- Vacíe el agua de las mangueras y del electrodoméstico (consulte el apartado "Desmontaje del filtro" y "Desagüe del agua residual").
- Coloque los tornillos de transporte (obligatorio). 5.
- 6 La máquina pesa unos 55 Kg. Se necesitan dos personas para moverla.

## **CONEXIONES ELÉCTRICAS**

#### Use solo una toma de corriente conectada a tierra

- No utilice prolongadores o multitomas.
- El suministro eléctrico debe ser adecuado para una máquina con una potencia nominal de 10 Å.
- Las conexiones eléctricas se deben hacer conforme a la normativa local.
- El cable de alimentación solo podrá cambiarlo un instalador electricista autorizado

### **CONEXION ELÉCTRICA**

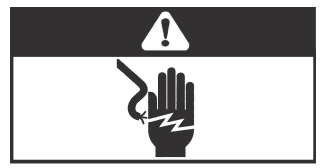

## GUÍA DE INSTAI ACIÓN

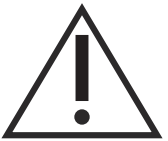

EL RUIDO, EL EXCESO DE VIBRACIONES Y LAS FUGAS DE AGUA SE PUEDEN DEBER A UNA INSTALACIÓN INCORRECTA.

NO MUEVA EL ELECTRODOMÉSTICO NÚNCA LEVANTÁNDOLO **DESDE LA PARTE SUPERIOR** 

- Lea la "GUÍA DE INSTALACIÓN" antes de ponerlo en marcha.
- Guarde la "GUÍA DE INSTALACIÓN" para referencia futura.
- Consulte las recomendaciones generales de eliminación del material de embalaje incluidas en las INSTRUCCIONES DE USO.

### PIEZAS SUMINISTRADAS

Α

C

D

Е

· Paquete con piezas pequeñas

Instrucciones de uso, guía de instalación y tarjeta de garantía (según el modelo)

4 tapones de plástico

Llave

· Toma de entrada (dentro de la máquina o ya instalada)

> Toma de entrada de agua fría Toma de entrada de aqua caliente (si está disponible, según el modelo).

- · Codo (dentro de la máquina o ya instalada)
- · Cubierta de fondo (según el modelo)

### ANTES DE USAR LA LAVADORA. EXTRAIGA LOS PERNOS DE TRANSPORTE

#### Importante: Los pernos de transporte que no se quiten podrían dañar el electrodoméstico

Desenroscan todos los tornillos de transporte de más o menos 30 mm con llave siguiendo la dirección que la flecha se muestra (no atornillarlo totalmente).

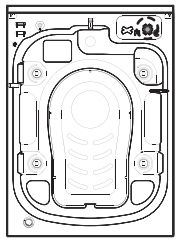

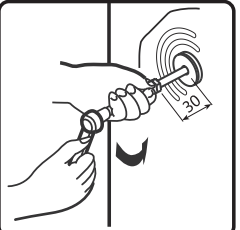

Presione los cuatro tornillos de transporte en horizontal y hacia adentro para soltarlos.

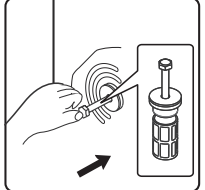

Extraigan el perno de transporte, junto con piezas de caucho y piezas de plástico.

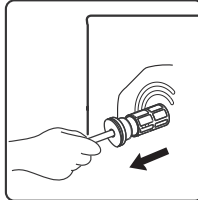

Para garantizar la seguridad y reducir el ruido, deben instalar la cubierta del perno de transporte suministrado con la unidad (véase el anexo que acompaña a la unidad). Inclinen y cologuen el perno de transporte en el aquiero y presiónenlo siguiendo la dirección indicada hasta que haga clic.

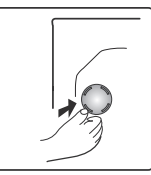

Importante: Conserve los pernos de transporte y la llave, para transportar el electrodoméstico en un futuro y de darse el caso, vuelva a colocar los pernos en orden inverso

### **AJUSTE DE LAS PATAS**

El electrodoméstico deberá instalarse sobre una superficie sólida y nivelada (si fuera necesario emplee un nivel). Si se instalara el en un suelo de madera. distribuya el peso colocándolo en un tablero de madera de 60 x 60 y 3 cm de grosor fijado al suelo. Si el suelo está desnivelado, ajuste las 4 patas de nivelación; no coloque piezas de madera, etc. debajo de las patas.

Afloje la tuerca en sentido horario (fíjese en la flecha) con la herramienta.

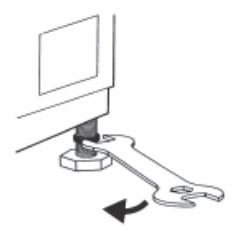

 $6$ 

Levante la máquina unos centímetros y ajuste la altura de la pata girándola.

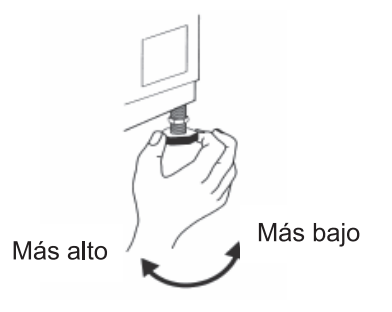

Importante: apriete la tuerca girándola en sentido anti horario, hacia la carcasa del electrodoméstico.

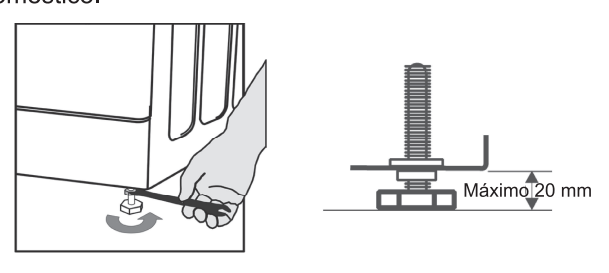

### **INSTALL BOTTOM COVER**

Para llevar a cabo la operación silenciosa, la cubierta de fondo se equipa con la unidad (sólo se aplica a alguna de las lavadoras de Hisense). Una vez instalada la cubierta en el fondo de la lavadora, el nivel de ruido se reducirá considerablemente. Por favor, pida consejo a especialistas antes de instalar la cubierta, sin embargo, la máquina puede estar funcionada sin la cubierta de fondo.

#### Guía De Instalación Del Piso Para Eliminación De RuidoGu

A: Pegar algodón absorbente de sonido en la cara con "Bomba" de la placa de fondo impreso. Inclina la lavadora hasta un ángulo entre 30 ° y 40 ° durante la instalación de la cubierta de fondo, por favor, hace frente al lado con aislamiento acústico hacia arriba, y pega la "bomba" en la esquina de la cubierta a la posición de la bomba en la lavadora.

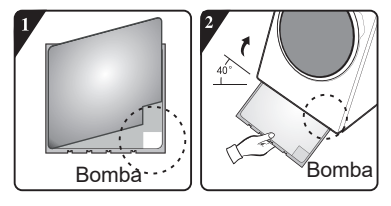

 $B:$ Antes de instalar el piso para eliminación de ruido.

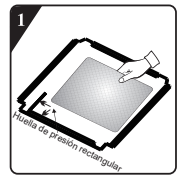

้8

por favor pueda pegar el algodón de absorción de ruido a lo largo de la huella de presión rectangular en la placa de fondo .<br>(Para alguno modelo, no tiene algodón de absorción de ruido, por lo tanto omite este paso.).

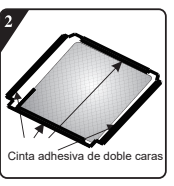

Retire las cintas adhesivas de doble caras alrededor de la placa de fondo.

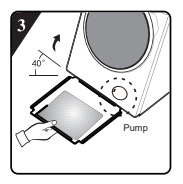

La máquina se inclina 40 grados, el lado con brecha de ángulo recto está hacia la parte frontal de la lavadora, el lado con brecha de bisel se inserta entre los dos tornillos de pie en la parte trasera de la lavadora hasta que esté insertado completamente, luego cierra el piso para que se pueda cercar del fondo de la lavadora.

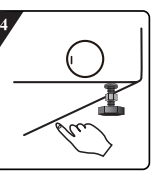

Pulse con mano las cintas adhesivas alrededor para que el piso para eliminación de ruido se adhiera a la caja firmemente

### CONEXIÓN DE LA TOMA DE ENTRADA DE AGUA

Si todavía no está montada la toma de entrada de agua, deberá atornillarla al electrodoméstico. La manquera marcada de azul es para el agua fría. Según el modelo, también deberá conectar la manquera del aqua caliente marcada de roio (modelos con toma doble).

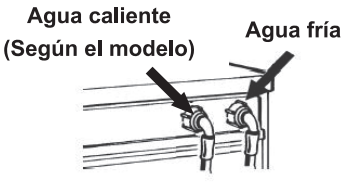

 $\mathbf{\rm(10)}$ Enrosque la toma de entrada a la boca, apretando la tuerca.

### Atención:

- ¡Evite dobleces en la manquera!
- El electrodoméstico no se debe conectar a una toma de aqua caliente/fría de un calentador sin presurizar.
- Abra la toma al máximo para comprobar la estangueidad de las conexiones.
- Si la manguera es demasiado corta, cámbiela por otra manguera resistente a la presión con la longitud apropiada (1000 kPa mínimo, homologación EN 50084).
- Compruebe la manguera de la toma de entrada regularmente para ver está agrietada o cuarteada y cámbiela si fuera necesario.
- La lavadora se puede conectar sin válvula anti retorno.

## **CONEXIÓN DE LA MANGUERA DE DESAGÜE**

#### Si la manguera de desagüe está conectada de la siguiente manera:

Desengánchela quitando la abrazadera de la derecha (fíjese en la flecha)

Conecte la manquera de desagüe al sifón y engánchela sobre el borde de una pila empleando un codo.

Si todavía no está montado, cologue el codo al final de la manquera de desagüe.

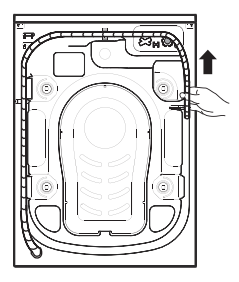

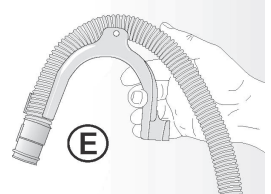

### Notas<sup>-</sup>

- Asequirese de que la manquera de desaque no tiene dobleces.
- · Fíjela de manera que no se caiga. Finalizado el ciclo de lavado, la máquina desaguará el aqua caliente.
- Las pilas de lavabo no son adecuadas.
- Para prolongarla, emplee una manguera del mismo tipo y empálmela con abrazaderas.
- · Longitud total máxima de la manguera de desagüe: 2,50 m.

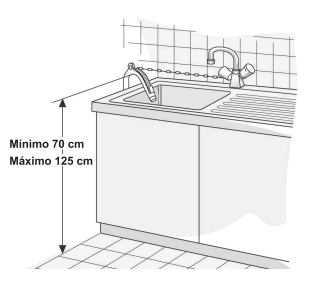

## **GUÍA RÁPIDA DEL USUARIO**

Esta lavadora está equipada con funciones de seguridad automáticas que detectan y diagnostican en etapa temprana y reaccionan adecuadamente.

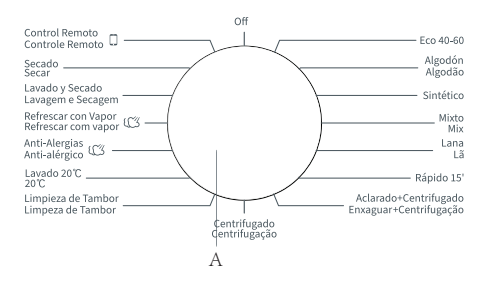

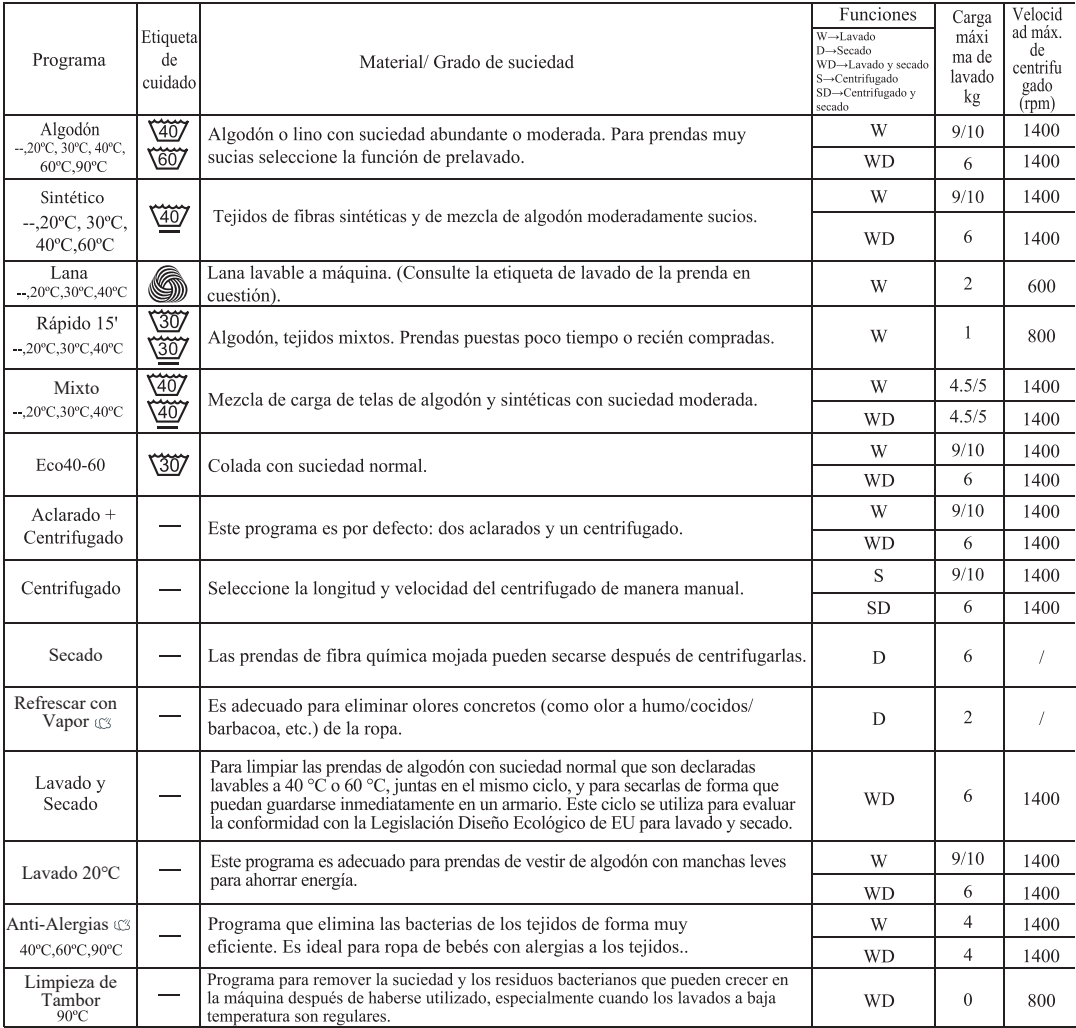

 $*$ : Funciones opcionales Sí: Detergente requerido  $-$ : No se puede seleccionar

D: Predeterminado  $-$ : Temperatura del agua sin calentar

Seleccione la temperatura de lavado adecuada según las instrucciones de la etiqueta de cuidado adjunta a la ropa, de lo contrario, la ropa podría dañarse.

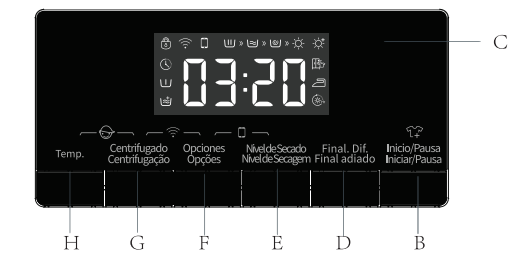

- A. Seleccionador de programa<br>B. Botón " Inicio/Pausa"
- 
- B. Boton " Inicio/Pausa"<br>
C. Pantalla de estado del programa y función<br>
D. Botón "Final. Dif."<br>
E. Botón de nivel de secado<br>
F. Button "Opciones"<br>
G. Botón "Centrifugado"<br>
H. Botón "Temp."
- 
- 
- 
- 
- 

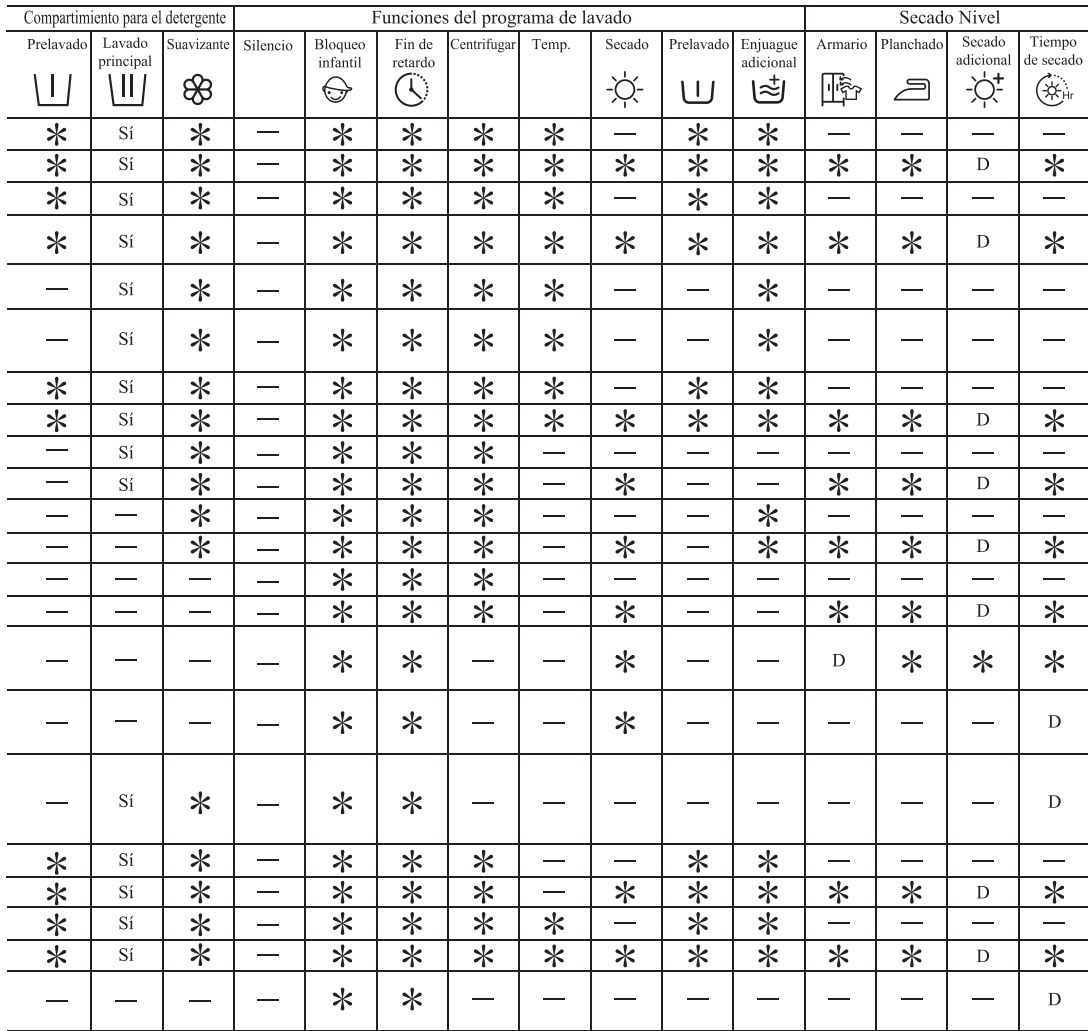

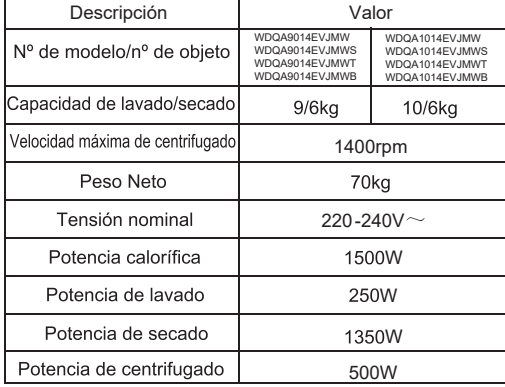

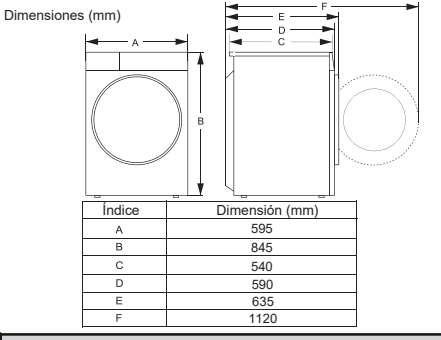

#### Wi-fi

1. Después de cada arranque, mantenga presionados los botones "Centrifugado + Opciones" durante 3s para activar el Wi-Fi e iniciar el sistema de distribución. Para los detalles del sistema de distribución, consulte la página de Wi-Fi:

2. Presione los botones "Opciones + Niveldesecado" para establecer el permiso de arranque a distancia. Como se muestra a continuación:  $\Box$  encendido, el permiso de arranque remoto se establece con éxito y la puerta está bloqueada; apagado, el permiso de arrangue remoto está desactivado; 3. Cuando se ejecuta el arranque remoto en la aplicación, se juzga si el permiso de arranque remoto está disponible actualmente. Si no, la aplicación lo solicitará

4. Cuando se ejecuta la parada remota en la aplicación, la máquina se detiene, y la puerta no se desbloquea. Presione los botones "Opciones + Niveldesecado" para cancelar el permiso de arrangue remoto,  $\Box$  se apagará, y se ejecutará el proceso de desbloqueo:

5. Si la operación termina, se detiene, funciona mal, presione el botón de Inicio/Pausa para detener la máquina y cancelar el permiso de inicio remoto.  $\Box$  se apagará y se ejecutará el proceso de desbloqueo:

Cuando se activa la función Wi-Fi, el consumo de energía de la máquina aumentará. La potencia de Wi-Fi es apenas inferior a 2W, por lo que no afecta a la clasificación de eficiencia energética de la máquina.

Agregado de detergente, Cierre de la puerta y Configuración el programa

Cargue la ropa para lavar en el tambor y cierre la puerta. Añada detergente en el compartimiento adecuado para el tipo de programa que vaya a seleccionar. Añada detergente como 28 se describe en la sección de Detergente y Agregados del

#### Manual de Operaciones del Usuario.

- 1. Encienda la energía.
- 2. El botón de selección de programa de centrifugado se necesita para el programa. Debe volver a ponerlo en "off" si la posición inicial no estaba en "off".
- 3. Seleccione la temperatura de lavado, la velocidad centrifugado presionando los botones "Temp.", "Centrifugado".
- 4. Pulse el botón "Opciones" para seleccionar funciones
- 5. Después de iniciar el programa, la pantalla de visualización muestra la duración del programa (horas: minutos) y las opciones de la función adicional en secuencia.

#### Selección de funciones adicionales

En el modo de espera, pulse el botón "Opciones" para seleccionar funciones adicionales para el programa actual. Seleccione solo una función cada vez que pulse el botón y el icono correspondiente parpadeará. Después de iniciarlo, no es posible cambiar el programa.

#### Prelavado

Seleccione la función para realizar el prelavado y mejorar los efectos del lavado y eliminar mejor las manchas. Esta función es adecuada para ropa pesada sucia.

Antes de introducir la ropa, se puede añadir el detergente/ polvo de lavado en la caja de prelavado y se debe añadir el polvo de lavado en el tambor de lavado principal.

#### **Enjuague Adicional**

Después de seleccionar la función de enjuague adicional, el programa hace funcionar el proceso de enjuague una vez más antes de hacer funcionar el proceso del suavizante; el tiempo total de funcionamiento del programa aumenta.

#### Advertencia de entrada de agua

Si no abre el grifo, o la presión del agua es baja, la pantalla mostrará "F01" como alarma

#### Advertencia de drenado

Si la tubería está comprimida, el drenado no se hará correctamente. En caso de no drenar completamente por un largo periodo de tiempo, la pantalla mostrará "F03" para activar la alama

#### Icono de bloqueo de puerta  $\int_{0}^{\infty}$

Después de iniciarse el programa, el icono de Bloqueo de puerta se iluminará y la puerta se bloqueará.

Después de completar el programa, la puerta se desbloqueará automáticamente. Durante la pausa, si se puede abrir la puerta, se desbloqueará y el indicador se apagará.

Cuando el indicador de bloqueo de puerta parpadee, no se podrá abrir la puerta para evitar lesiones personales.

#### Función de Final Dif.  $(\n\bigcup$

La función de retardo permite utilizar la máquina a conveniencia del usuario, por ejemplo, por la noche, cuando la electricidad es más barata.

• Este botón sirve para seleccionar el tiempo de reserva solo en modo de espera.

\*Después de seleccionar la función de reserva, el tiempo aumentará en 1 hora cada vez que se pulse el botón de reserva. Antes de reservar, si el tiempo de programa no llega al múltiplo íntegro de 1 h, se completará pulsando el botón de reserva por primera vez y el tiempo aumentará 1 h cada vez que se pulse el botón de reserva. Si se selecciona la reserva, es posible cancelar la reserva actual antes de empezar el programa girando el botón para seleccionar otros programas.

•El tiempo de retardo debe ser mayor que la duración del programa de lavado, ya que el tiempo de retardo es la hora a la que terminará el programa. Por ejemplo: si el tiempo de programa seleccionado es de 02:28, el tiempo de retardo seleccionado debe ser de entre 03:00 y 24:00.

•Cuando el proceso de reserva está funcionando, el icono de "Tiempo de reserva" estará encendido. Cuando finalice el proceso de aplazamiento, el icono de tiempo de aplazamiento se apagará. ·Si se selecciona el retardo y no se pulsa el botón de inicio, se podrá cancelar el retardo girando la perilla antes de iniciarlo. •Para cancelar el tiempo de retardo durante el programa de retardon, deberá apagar la máquina manteniendo pulsado el botón de encendido/apagado durante 2 segundos.

#### Bloqueo infantil  $\left\langle \cdot, \cdot \right\rangle$

Para garantizar la seguridad de la niños, esta máquina está equipada con la función de Bloqueo infantil.

Cuando el programa empiece, pulse le botón "Temp. + Centrifugado" durante 2 segundos. El bloqueo infantil se activará. Repita la misma operación, Bloqueo para Niños se desactivará.

•Con la función de bloqueo infantil activada, todos los botones de función estarán protegidos.

•Cuando apaga la máquina al girar el botón seleccionador de programas "Off", se desactiva el Bloqueo para Niños.

•Después de completar el programa, el bloqueo de seguridad se desbloqueará automáticamente.

#### Para iniciar el programa

Después de seleccionar sus opciones y poner detergente en el dispensador de detergente, abra el grifo de agua y pulse el botón "Inicio/Pausa". La pantalla mostrará la progresión del programa actual con iconos de izquierda a derecha. También mostrará el tiempo de programa restante.

#### Para cancelar el programa o cambiar de opciones

- 1. Gire el programa a "Off" durante 3 segundos para apagar la máquina.
- 2. Seleccione el nuevo programa y las opciones.
- 3. Presione el botón "Inicio/Pausa" para encender la máquina sin añadir ningún jabón extra.

#### Final del programa

Cuando el programa termine de funcionar, mostrará "Final". Si no se realiza ninguna operación en 2 minutos, la máquina se apagará automáticamente.

1. Gire el programa a "Off" para apagar la máquina; 2. Cierre el grifo.

- 3. Abra la puerta y saque la ropa lavada.
- 4. Deje la puerta ligeramente abierta para eliminar la humedad de la

#### Recarga en proceso TP

Si desea volver a cargar ropa durante el lavado, pulse el botón "Inicio/Pausa".

•Si el icono de recarga  $\hat{L}^2$  se ilumina, la puerta puede abrirse durante el proceso y el tiempo restante y el icono de puerta bloqueada parpadearán en la pantalla. A continuación, el icono de Puerta bloqueada se apagará y se podrá abrir la puerta. Si el icono de recarga  $\hat{Y}$  no se ilumina y el icono de puerta bloqueada no parpadea, indica que la temperatura actual supera los 50 °C o ha pasado el tiempo para recargar durante el proceso, es decir, no se puede cargar ropa en la máquina.

#### Pesaje automático

La lavadora muestra "----" después de iniciar el programa. indicando que está pesando automáticamente. Ajustará automáticamente la duración del programa (horas: minutos) según el peso de la ropa.

#### Secado -O-

Pulse el botón "Nivel de secado" para seleccionar el tiempo de secado y funciones adicionales de secado. Cuando se selecciona las funciones Planchado <sup>2</sup>, Armario <sup>1</sup> y Secado adicional  $\circlearrowleft$ , los iconos correspondientes se iluminan y en la pantalla se muestra el tiempo restante del programa. Cuando se selecciona la función [Tiempo de secado], el icono de Tiempo de secado  $\circledast$  se ilumina.

La lavadora puede detectar el peso de la ropa para ajustar automáticamente el tiempo de secado.

- Antes de secar, confirme si la ropa se puede secar (consulte la tabla de programas para confirmar el tipo de ropa que se puede secar).
- Antes de comenzar a secar, asegúrese de que el grifo esté abierto y haya agua fría.
- Antes de secar por separado, saque la ropa deshidratada del tambor y vuelva a meterlas después de separarlas.
- Si se seca poca ropa o ropa ligera, el tiempo de secado debe ser inferior.
- $\overline{a}$ Si fuera necesario secar ropa lavada a mano, antes de secarla, seleccione el centrifugado a alta velocidad según el tipo de ropa. Se recomienda seleccionar el programa "Centrifugado +Nivel de secado".
- Al final del secado, la secadora funcionará durante un periodo de tiempo a cierto ritmo para soltar las prendas y reducir las arrugas.
- $\ddot{\phantom{a}}$ Colocar una cantidad excesiva de prendas deshidratadas podría afectar al secado. Por tanto, se recomienda secar la ropa después de soltarla manualmente.
- Secar con una sobrecarga puede afectar al secado, mientras que un secado excesivo podría causar arrugas en las prendas. Para ropa con fibras químicas, como camisas, etc., se debe seleccionar el modo de plancha.
- Si se secan prendas con diferentes materiales juntas, el efecto de secado podría afectarse. Por tanto, se recomienda clasificar la ropa antes de secarla.
- · Si hay algún fallo con el secado, consulte el contenido de [Fallo de secado] para procesar.

La función [Plancha] diene un efecto que hace que se pueda planchar prendas con poca agua después de secarlas.

La función [Armario]  $\mathbb{R}$  tiene un efecto que permite vestir las prendas inmediatamente después de secarlas.

La función [Secado adicional]  $\ddot{Q}^{\ddagger}$  tiene un efecto que permite guardar las prendas después de secarlas.

La función [Tiempo de secado]  $\circledast$  se refiere a secar la ropa durante un tiempo especificado.

Pulse el botón "Nivel de secado" para seleccionar el tiempo de secado con 6 tipos, incluyendo 30 minutos, 1 hora, 1,5 horas, 2 horas, 3 horas y 4 horas. Seleccione un tiempo de secado razonable. De lo contrario, las prendas no se secarán completamente si el tiempo de secado es demasiado corto.

#### Nota: Las ropas moiadas que sigan goteando no se pueden secar, va que provocaría que la máquina entrara en 29

modo de alarma.

## Peso aproximado de los lavados

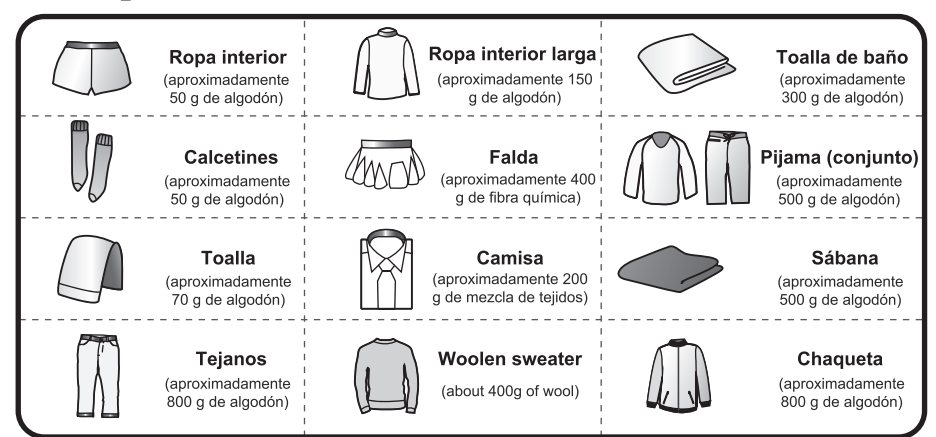

## Tabla de cuidado de tejidos

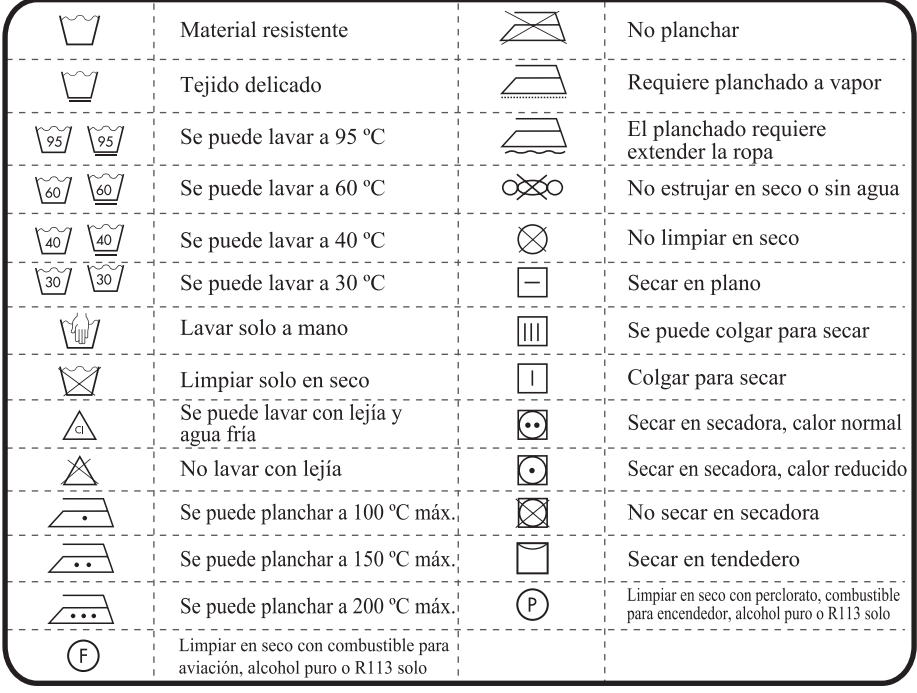

## No lavable • secar/no secar

#### Las prendas no pueden lavarse ni secarse

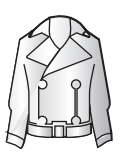

Productos de cuero y piel (podrían deformarse)

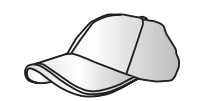

Sombreros con materiales duros (podrían dañar la lavadora y provocar fallos)

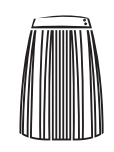

Rayón y productos derivados (podrían decolorarse o deformarse)

Cojines, almohadas, objetos con relleno de algodón, espuma y otros materiales esponjosos, fundas de alfombras (podrían dañarse)

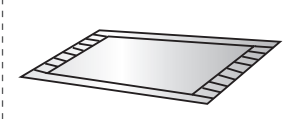

Cojines grandes y anchos de caucho con carbamato en la parte trasera (pueden causar daños o fallos)

#### Otros:

Prendas arrugadas o estampadas; teiidos crêpe. Prendas fácilmente deformables (traies, chaquetas, paiaritas v vestidos, etc.). Prendas fácilmente ahuecadas (terciopelo, pana).

#### Prendas no secables

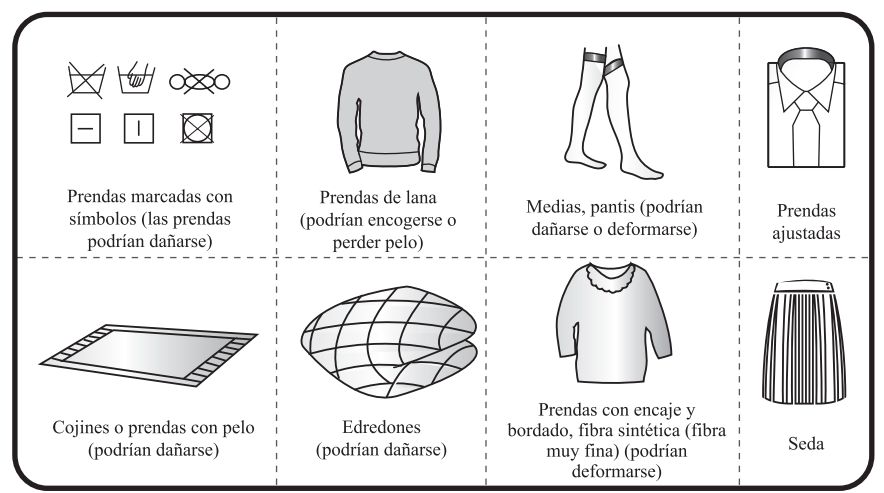

Si se utiliza para secar cojines o prendas con pelo, podría obstruirse la tubería de drenaje.

#### Nota!

- $\Diamond$  Las prendas no lavables secables/no secables incluyen, entre otras, las prendas antes indicadas.
- $\Diamond$  Las ropas mojadas que sigan goteando no se pueden secar, va que provocaría que la máquina entrara en modo de alarma.

## Fallo de secado

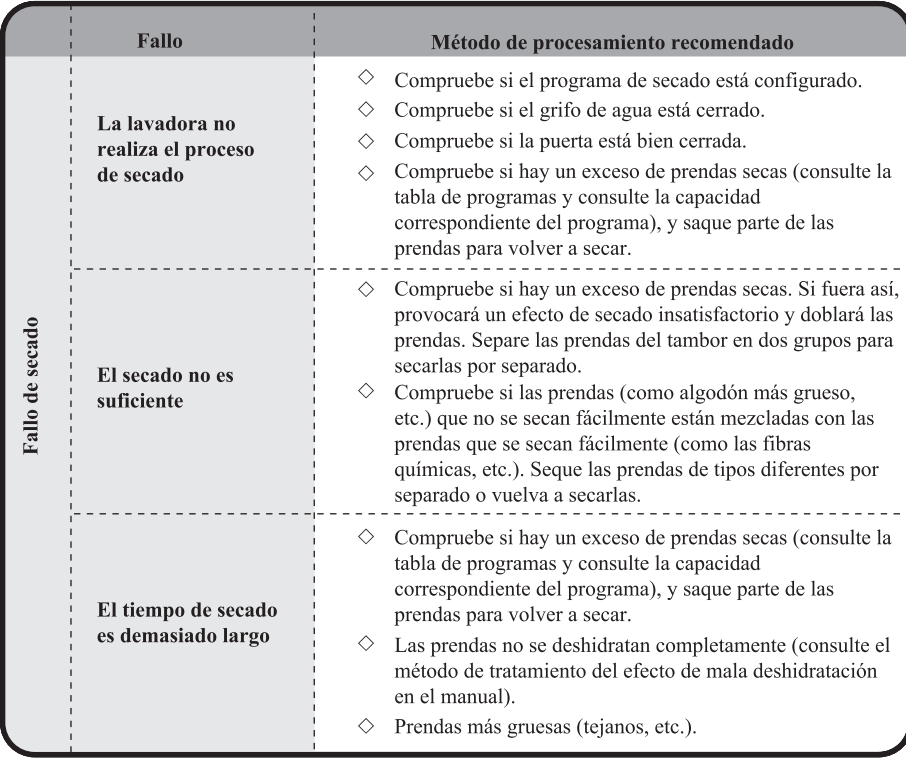

## Instrucciones de programa

1. El programa eco 40-60 permite lavar ropa de algodón con suciedad normal y que se pueda lavar entre 40 y 60 °C en el mismo ciclo. Este programa también se utiliza para cumplir con la normativa de diseño eficiente de la UE.

2. El consumo de energía en reposo es de 0,49 W.

3. Los programas más eficientes en términos de consumo de energía son aquellos que duran más a temperaturas más bajas.

4. Cargar la lavadora o secadora domésticas hasta la capacidad indicada por el fabricante según los programas contribuye al ahorro de agua y energía.

5. Use correctamente el detergente, el suavizante y los aditivos. No utilice mucho detergente. Esto puede afectar negativamente al lavado.

6. Realice una limpieza periódica, incluyendo una frecuencia óptima y procesos de prevención de cal.

7. El ruido y la humedad restantes son resultado de la velocidad de centrifugado: cuanto mayor sea la velocidad en la fase de centrifugado, mayor será el ruido y menor será la humedad residual.

8. La información del producto y la etiqueta de consumo de energía, y la información de registro del producto pueden obtenerse escaneando el código OR.

9. La información de los programas estándar.

10. El ciclo de lavado y secado lava la ropa de algodón con suciedad normal que pueda lavarse a 40 °C o 60 °C a la vez en el mismo ciclo y para secar la ropa de forma que pueda guardarse inmediatamente. Este programa se utiliza para cumplir la normativa ambiental de la UE.

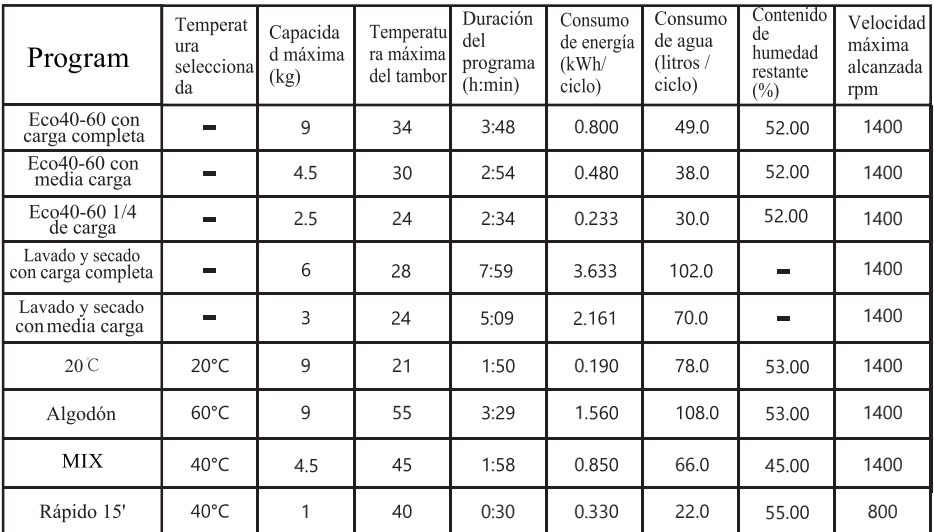

#### **WDQA9014EVJMW WDQA9014EVJMWS WDQA9014EVJMWT WDQA9014EVJMWB**

#### **WDQA1014EVJMW WDQA1014EVJMWS WDQA1014EVJMWT WDQA1014EVJMWB**

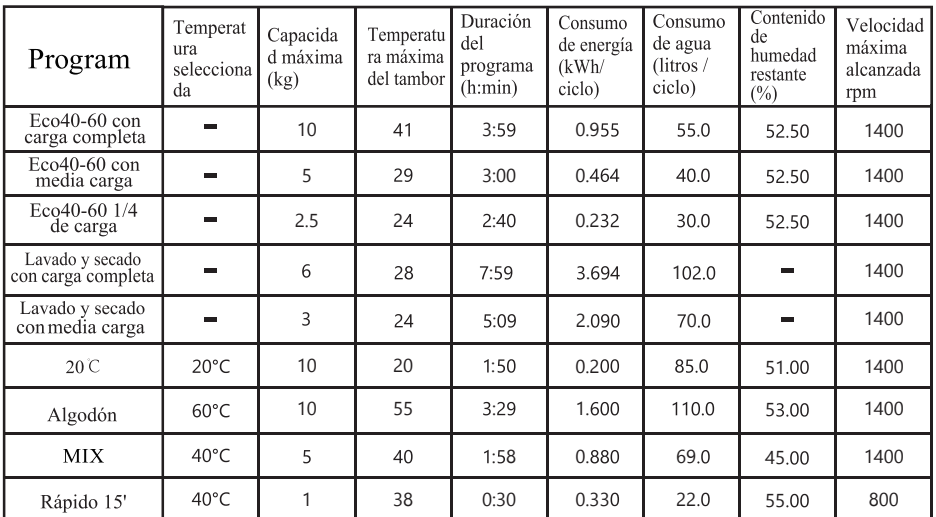

Los valores dados para otros programas que no sean el eco 40-60 y los ciclos de lavado y secado solo son indicativos.

## INSTRUCCIONES DEL SISTEMA DE DISTRIBUCIÓN WI-FI

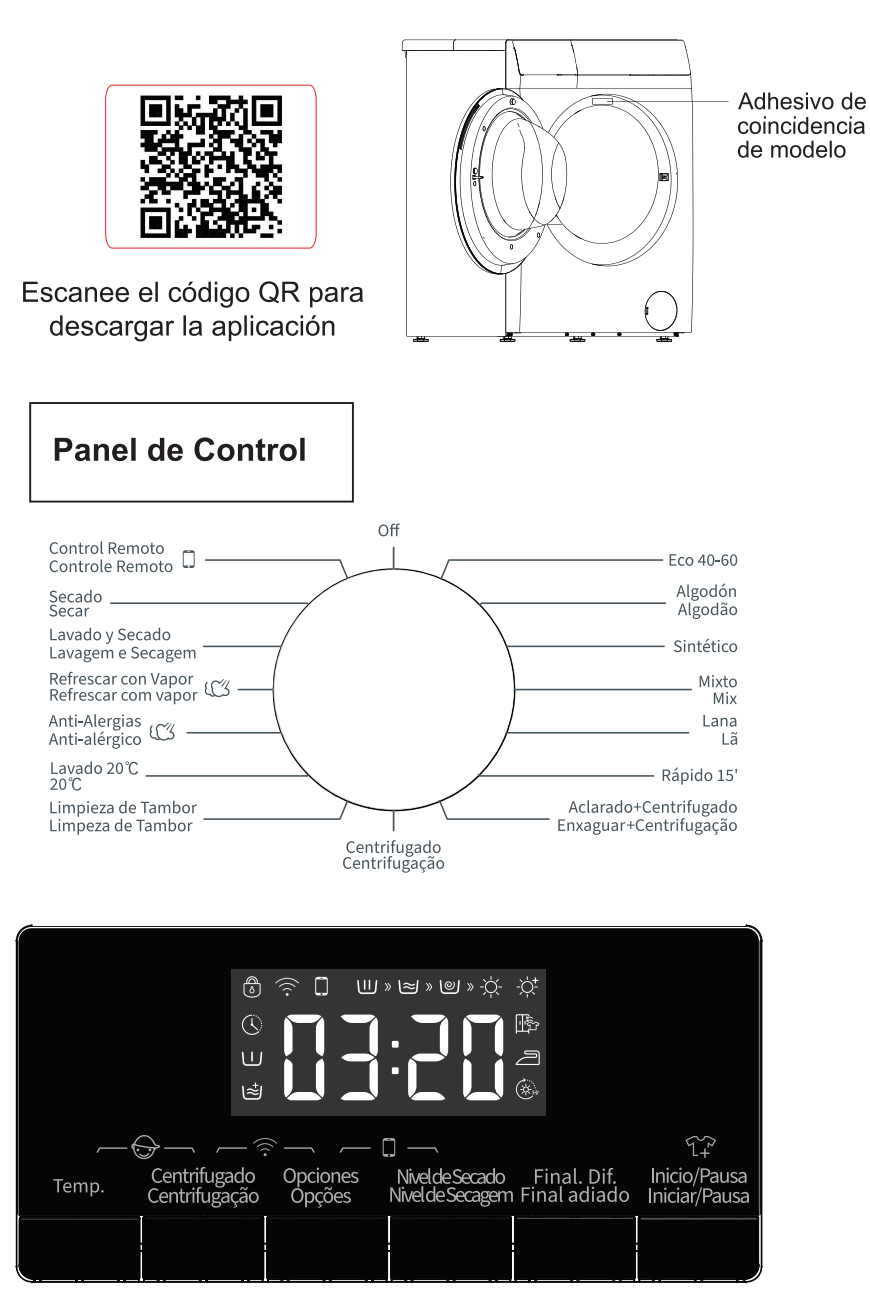

## [¿Cómo se activa la función Wi-Fi?]

- 1. Gire la perilla hasta el programa [Control Remoto].
- 2. Presione [Centrifugado] y [Opciones] juntos durante 3 segundos para activar la función Wi-Fi.
- 3. Mantenga presionado [Temp.], y verá BON en la pantalla.
- 4. Después de pasos 1-3, su máquina está lista para conectarse a Internet, y entonces puede seguir la guía de la página siguiente.
- 5. En caso contrario, puede apagar la máquina y empezar desde el paso 1.
- 6. Mantenga presionados [Opciones] y [Niveldesecado] durante 3 segundos para encender el módulo de Control Remoto.

## [¿2 formas para conectar mi máquina a la aplicación?] Conectar a través de Bluetooth: (debe activar el blue-tooth primero)

- 1. Después de registrarse e iniciar la sesión, haga clic en Añadir aparatos para empezar.
- 2. Seleccione Lavadora.
- 3. Escanee el código QR/BAR en el aparato, o puede introducir el CÓDIGO AUID/SN manualmente, si el código de barras no puede buscarse, haga clic en el icono "Ayuda"  $?$
- 4. Haga clic en Configurar el aparato.
- 5. Lea la guía, siga la guía de la interfaz del teléfono para operar el aparato, y luego haga clic en Siguiente.
- 6. Inicie buscar nuevos aparatos.
- 7. Seleccione el aparato deseado.
- 8. Seleccione el Wi-Fi de su casa, introduzca la contraseña y podrá controlar los aparatos a través de la APP.

## Sin usar el Bluetooth:

- 1. Después de registrarse e iniciar la sesión, haga clic en Añadir aparatos para empezar.
- 2. Seleccione Lavadora.
- 3. Escanee el código QR/BAR en el aparato, o puede introducir el CÓDIGO AUID/SN manualmente, si el código de barras no puede buscarse, haga clic en el icono "Ayuda"  $( ? )$
- 4. Haga clic en Configurar el aparato.
- 5. Lea la guía, siga la guía de la interfaz del teléfono para operar el aparato, y luego haga clic en Siguiente.
- 6. Lea la guía y haga clic en Configuraciones, luego seleccione Wi-Fi "HIS-XX-XXXXXH".
- 7. Vuelva a la aplicación, seleccione el Wi-Fi de su casa, introduzca la contraseña y podrá controlar los aparatos a través de la APP.

## [Conexión multiusuario]

- 1. Gire la perilla hasta el programa [Control Remoto].
- 2. Encienda el interruptor Wi-Fi y habilite la red normal del módulo Wi-Fi.
- 3. Presione [Centrifugado] y [Niveldesecado] juntos durante 3 segundos, y verá "BON" en la pantalla. El aparato entrará en el estado de conexión.
- 4. Un aparato puede conectarse a varios hogares.

## [Desconexión de todo]

- 1. Gire la perilla hasta el programa [Control Remoto].
- 2. Encienda el interruptor Wi-Fi y habilite la red normal del módulo Wi-Fi.
- 3. Presione [Centrifugado] y [Final Dif] juntos durante 3 segundos, y verá "C-B" en la pantalla.
- 4. Apaque y encienda para el emparejamiento de nuevos usuarios. Nota: después de desconectar, el aparato debe estar apagado, de lo contrario la desconexión no tendrá éxito.

## [Nota]

Cuando se enciende manualmente, la máquina mantendrá el módulo Wi-Fi configurado por el último usuario. El módulo Wi-Fi está desactivado por defecto.

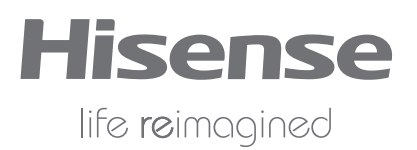